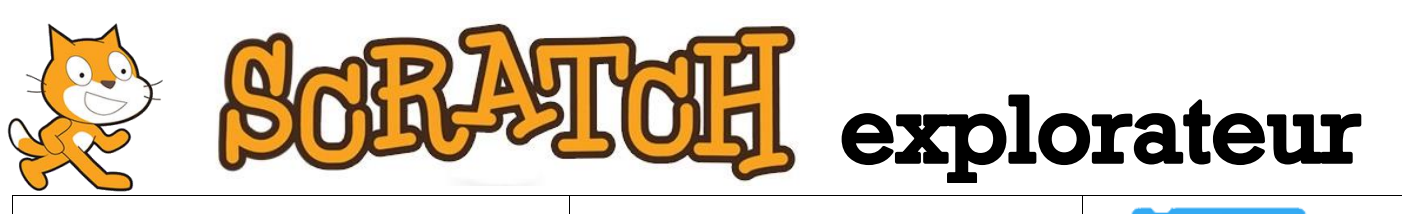

## **Projet n°7 Difficulté**

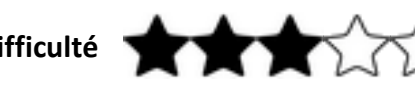

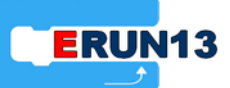

**Nom du projet** : Sortir du château **Fichier** : 07- Sortir du chateau.sb2

cacher

) secondes

attendre $(1)$ 

**Lien d'accès :<https://scratch.mit.edu/projects/154635923/>**

**Objectif** : Savoir changer l'arrière-plan (appelé « scène » dans Scratch) après avoir cliqué sur un lutin.

**Description** : Dans ce projet, plusieurs programmes sont déjà faits :

- **-** Le programme du personnage qui explique la situation (il ressemble à celui du projet n°4).
- **-** Les programmes qui font bouger la chauve-souris (ce sont les mêmes que ceux des projets n°1 et n°3).

Le but du projet est de programmer la chauve-souris pour qu'elle disparaisse lorsqu'on clique sur elle. Sa disparition doit entraîner l'ouverture de la porte du château.

**Ce qu'il faut savoir** : Il y a plusieurs façons d'atteindre un objectif. Par exemple, il y a plusieurs blocs qui permettent de faire disparaître un lutin. Il est donc possible de créer des programmes différents qui conviendront parfaitement. Les blocs proposés ci-dessous ne seront donc pas tous nécessaires, il faudra faire des choix selon l'effet que l'on recherche : soit faire disparaître d'un seul coup la chauve-souris, soit la faire disparaître progressivement.

**Palettes à utiliser** : « Evénements » (marron), « Contrôle » (orange) et « Apparence » (violet).

**Blocs utiles** :

basculer sur l'arrière-plan arrière-plan 1 v

quand ce lutin est cliqué ajouter à l'effet fantôme ▼ 25

**Astuce** : Pour ouvrir la porte du château, il faut changer l'image d'arrière-plan et montrer une image sur laquelle la porte a été enlevée. Une image de ce genre a déjà insérée dans les scènes. Pour afficher les scènes disponibles, il faut cliquer sur le bouton « Scène » puis sur l'onglet « Arrière-plans ». Il est même possible de modifier les scènes avec l'outil de dessin de Scratch.

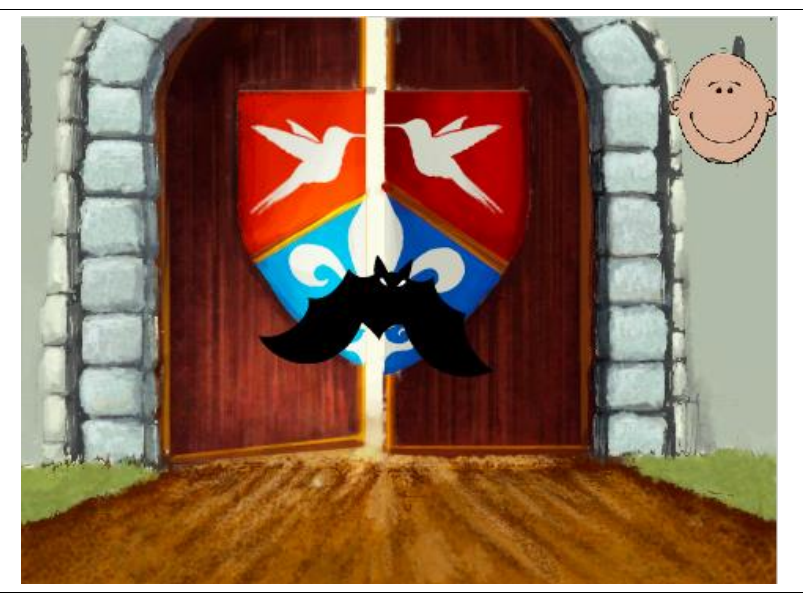

**Pour aller plus loin** : Après avoir fait disparaître la chauve-souris d'un seul coup, essaye de la faire disparaître progressivement en utilisant une boucle limitée et le bloc « ajouter à l'effet fantôme ». **Question** : Additionne les nombres utilisés pour indiquer la force de l'effet fantôme. Que se passe-t-il lorsque le total atteint ou dépasse 100 ?